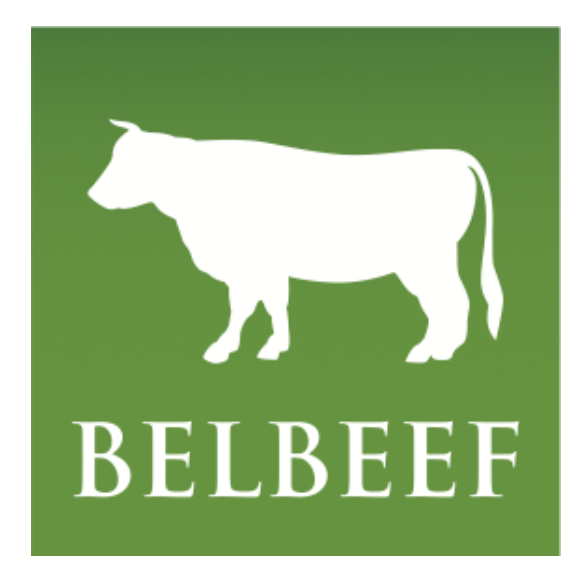

Wholesale Webservices 1.5 rev 2020-11-27

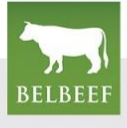

# Wholesale webservices API

This manual describes the available methods to integrate the wholesale application into your existing pipeline. The webservice is a REST-style API that uses XML for serialization and Basic Auth over HTTPS for authentication.

You'll find examples for every request and corresponding response. If certain fields/structures need specific formatting, we will annotate accordingly.

## **Endpoints**

**TEST** [https://test-wholesale.belbeef.be/rest/wholesale\\_TEST/v1.5](https://test-wholesale.belbeef.be/rest/wholesale_TEST/v1.5) **PRODUCTION** [https://wholesale.belbeef.be/rest/wholesale\\_PRD/v1.5](https://wholesale.belbeef.be/rest/wholesale_PRD/v1.5)

## General remarks

Content-Type should be set to application/xml Format of both request and response is xml, no other representation is currently supported

The parameter {glrnr} is a numeric identifier, which represents a wholesale company in the Belbeef platform. These id's will be supplied to you by Belbeef when needed.

Common data types:

- date fields are always ISO8601 without time part eg. 2013-08-01
- weight notation in decimals eg. 130.23, unit is kilograms

The pipe character (|) is used to separate possible values of a certain property or field.eg . <quarter>fore|hind|whole</quarter>

The namespace declaration and schemaLocation is mandatory for the time being.

## Overall concept

The webservice is an alternate way to interact with the data in the wholesale platform of Belbeef. The web user interface is documented separately and describes the process more in detail.

A typical workflow consists of the following steps:

- a slaughterhouse assigns an animal to your wholesale company
- the assigned animals are queryable through the inbox, which is a collection of received animals and lots; every animal carries details concerning the labels to which it complies (Delhaize,Colruyt,FQC,Belbeef,etc…)
- one or more animals are placed in a lot
- this lot is used in a delivery slip
- finally the delivery slip is assigned to a distributor, another wholesale company or a point of sale

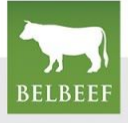

# LABEL OVERVIEW

Every animal or lot has a validity for an array of labels based on label-specific parameters. Almost every label returns true or false, but there is an exception for FQC. This label has the ability to overwrite a specific animal with a derogation in case the parameters have been overruled. When an animal has been derogated, the label FQC returns "derogation" in the <valid> tag.

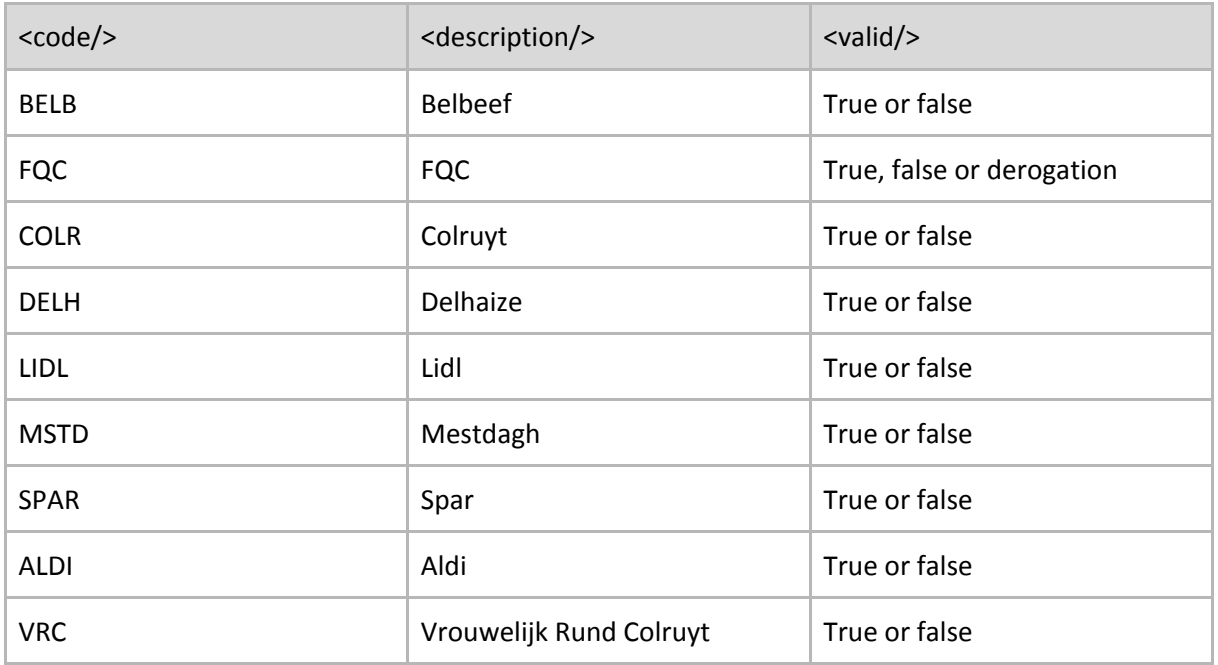

A label tag in a webservice response will be formatted as in following example:

```
<label>
      <code>BELB</code>
      <description>Belbeef</description>
      <valid>true</valid>
</label>
```
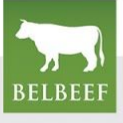

# INBOX : REQUESTING ANIMALS

## **GET /{your-glrnr}/inbox/animals/**

Get the animals in your inbox, assigned to you by a slaughterhouse in the Belbeef-platform. Only animals which have unused quarters will be returned.

There's also a maximum time period imposed between the slaughter date and current date. This limit is set to 30 days, which implies that animals will only be visible in the inbox for a certain period.

#### PARAMETERS:

**{your-glrnr}** = the glr number (=Belbeef number) of your wholesale company

```
<?xml version="1.0" encoding="utf-8"?>
<inbox count="2" xmlns="http://wholesale.glr.be">
  <animal>
      <cde>BE12690004</cde>
      <availableFrontQuarters>2</availableFrontQuarters>
      <availableBackQuarters>2</availableBackQuarters>
      <weight>411</weight>
      <origin>
         <cde>99</cde>
         <name>slaughter facility</name>
      </origin>
      <gender>M</gender>
      <category>AS2</category>
      <assignDte>2013-12-02</assignDte>
      <slaughterDte>2013-12-02</slaughterDte>
      <age>23</age>
      <label>
         <code>BELB</code>
         <valid>true</valid>
      </label>
      <label>
         <code>FQC</code>
         <valid>true</valid>
      </label>
      <label>...</label>
   </animal>
   <animal>
      <cde>BE10860450</cde>
      <availableFrontQuarters>2</availableFrontQuarters>
      <availableBackQuarters>2</availableBackQuarters>
      <weight>500</weight>
      <origin>
             <cde>99</cde>
             <name>slaughter facility</name>
      </origin>
      <gender>M</gender>
```
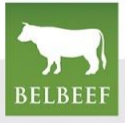

```
<category>AS2</category>
      <assignDte>2013-12-02</assignDte>
      <slaughterDte>2013-12-02</slaughterDte>
      <age>22</age>
      <label>
             <code>BELB</code>
             <description>Belbeef</description>
             <valid>true</valid>
      </label>
      <label>
             <code>FQC</code>
             <description>FQC</description>
             <valid>true</valid>
      </label>
      <label>...</label>
   </animal>
</inbox>
```
#### FIELDS:

id = internal id of animal on the Belbeef platform cde = earmark code (with check digit, as supplied by FAVV/Sanitel) availableFrontQuarters/availableBackQuarters = number of unused quarters for use in lots age = number of months since date of birth weight = warm slaughtered weight gender = Male / Female slaughterDte = date of slaughter assignDte = the date that the animal was assigned to your wholesale company

#### FILTERS

It is possible to only query for certain animals by using filters in the query string of the url. You can combine multiple filters.

#### Examples:

Only animals that are slaughtered on a particular date /inbox/animals/?slaughterdte=2013-12-2

Only animals that are valid for a certain label can be filtered based on the label code /inbox/animals/?validfor={label code} E.g. /inbox/animals/?validfor=colr

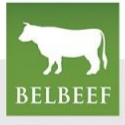

## **GET /{your-glrnr}/inbox/animals/{cde}**

Get a single animal in your inbox.

#### PARAMETERS:

**{cde}** = earmark of a specific animal **{your-glrnr}** = the glr number of your wholesale company

```
<?xml version="1.0" encoding="utf-8"?>
<animal xmlns="http://wholesale.glr.be">
 <cde>BE12690004</cde>
      <availableFrontQuarters>2</availableFrontQuarters>
      <availableBackQuarters>2</availableBackQuarters>
      <weight>411</weight>
      <origin>
             <cde>99</cde>
             <name>slaughter facility</name>
      </origin>
      <gender>M</gender>
      <category>AS2</category>
      <assignDte>2013-12-02</assignDte>
      <slaughterDte>2013-12-02</slaughterDte>
      <age>23</age>
      <label>
             <code>BELB</code>
             <description>Belbeef</description>
             <valid>true</valid>
      </label>
      <label>
             <code>FQC</code>
             <description>FQC</description>
             <valid>true</valid>
      </label>
      <label>
             <code>COLR</code>
             <description>Colruyt</description>
             <valid>true</valid>
      </label>
      <label>...</label>
</animal>
```
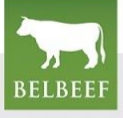

# INBOX : REQUESTING LOTS

## **GET /{your-glrnr}/inbox/lots/**

Get the lots in your inbox, assigned to you by another wholesale company in the Belbeef-platform. Only lots that are less than 30 days old will be returned.

Every lot returned contains the validity for every label (GLR etc).

#### PARAMETERS:

**{your-glrnr}** = the glr number of your wholesale company

```
<?xml version="1.0" encoding="utf-8"?>
<inbox xmlns="http://wholesale.glr.be">
    <lot>
        <id>000001</id>
        <type>primary</type>
        <nr>lotnumber-P001</nr>
        <dte>2014-01-01</dte>
        <weight>750</weight>
        <status>sealed</status>
        <animal>
            <cde>BE123456781</cde>
            <quarter type="fore" amount="1"/>
            <quarter type="hind" amount="2"/>
        </animal>
        <label>
             <code>BELB</code>
             <description>Belbeef</description>
             <valid>true</valid>
        </label>
        <label>
             <code>FQC</code>
             <description>FQC</description>
             <valid>derogation</valid>
        </label>
        <label>
             <code>COLR</code>
             <description>Colruyt</description>
             <valid>true</valid>
        </label>
        <label>...</label>
    \langle/lot>
</inbox>
```
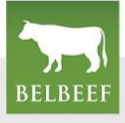

# CREATING LOTS

To compose a delivery slip and ship animals to a destination, you'll have to create a lot of those animals.

There are two types of lots: primary and secondary.

Primary lots consist only of animals from the inbox (described as <animal>). There's currently no limitation on the amount of earmarks you can combine in one primary lot. The smallest segment of an animal is quarter, of which you'll typically have 4 available.

Secondary lots are composed of lots from your lots (inbox and own lots), these can be primary or again secondary. This enables to take a portion of a certain lot you've received and deliver it.

A lot has a status field which can be 'open' or 'sealed'. Open means that the contents of the lot and/or lot number can still be changed. Once the lot is used on a delivery slip, it will be automatically sealed to prevent further modifications. There's currently no method available to change the status through the API.

## **POST /{your-glrnr}/lots**

PARAMETERS:

**{your-glrnr}** = the glr number of your wholesale company

Primary lot of animals

Create a lot of animals that are in your inbox and have unused quarters.

#### REQUEST:

```
<?xml version="1.0" encoding="utf-8"?>
<lot xmlns="http://wholesale.glr.be">
 <type>primary</type>
 <nr>lotnumber-001</nr>
 <dte>2014-01-01</dte>
  <animal>
    <cde>BE123456781</cde>
    <quarter type="fore" amount="1"/>
    <quarter type="hind" amount="2"/>
 </animal>
  <animal>
    <cde>BE123456780</cde>
    <quarter type="fore" amount="1"/>
    <quarter type="hind" amount="1"/>
 </animal>
</lot>
```
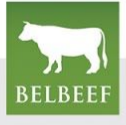

FIELDS:

nr = your own lot number type = type of lot (animals = primary, lots = secondary) weight = total weight of this lot (sum of all animals) in kilograms animal.cde = earmark of animal (with or without earmark is allowed) animal.quarter.type = front|hind animal.quarter.amount = number of quarters used

RESPONSE:

'201 Created' if successful, returning a short summary of the new lot with the status for every label

```
<?xml version="1.0" encoding="utf-8"?>
<lot xmlns="http://wholesale.glr.be">
      \langleid>2\langleid>
      <nr>lotnumber-P001</nr>
      <dte>2014-01-01</dte>
      <weight>500</weight>
      <label>
             <code>BELB</code>
             <description>Belbeef</description>
             <valid>true</valid>
      </label>
      <label>
             <code>FQC</code>
             <description>FQC</description>
             <valid>derogation</valid>
      </label>
      <label>
             <code>COLR</code>
             <description>Colruyt</description>
             <valid>true</valid>
      </label>
      <label>...</label>
</lot>
```
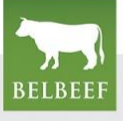

#### Secondary lot of lots

Create a secondary lot of lots that are in your inbox.

#### REQUEST:

```
<?xml version="1.0" encoding="utf-8"?>
<lot xmlns="http://wholesale.glr.be">
  <type>secondary</type>
  <nr>lotnumber-S001</nr>
  <dte>2014-01-01</dte>
  <lot>
     \langle id \rangle 1 \langle /id \rangle<weight>250</weight>
  \langle/lot\rangle<lot>
     \langleid>2\langleid>
     <weight>250</weight>
  \langle/lot\rangle</lot>
```
#### FIELDS:

```
nr = your own lot number
type = type of lot (lots = secondary)
lot.id = id of a lot in the inbox
lot.weight = amount of kilograms of a lot that's used in the secondary lot
```
RESPONSE: '201 Created' if successful, returning a short summary of the new lot

```
<?xml version="1.0" encoding="utf-8"?>
<lot xmlns="http://wholesale.glr.be">
      \langleid>3\langleid>
      <nr>lotnumber-S001</nr>
      <dte>2014-01-01</dte>
      <weight>500</weight>
      <label>
             <code>BELB</code>
             <description>Belbeef</description>
             <valid>true</valid>
      </label>
      <label>
             <code>FQC</code>
             <description>FQC</description>
             <valid>true</valid>
      </label>
      <label>...</label>
</lot>
```
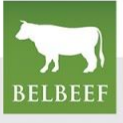

## **GET /{your-glrnr}/lots**

Get all open lots (primary and secondary) that you have created.

#### PARAMETERS:

**{your-glrnr}** = the glr number of your wholesale company

```
<?xml version="1.0" encoding="utf-8"?>
<lots xmlns="http://wholesale.glr.be">
    <lot>
        \langleid>1\langleid>
        <type>primary</type>
        <nr>lotnumber-P001</nr>
        <dte>2014-01-01</dte>
        <weight>750</weight>
        <status>open</status>
        <animal>
            <cde>BE123456781</cde>
            <quarter type="fore" amount="1"/>
            <quarter type="hind" amount="2"/>
        </animal>
        <animal>
             <cde>BE123456780</cde>
             <quarter type="fore" amount="1"/>
             <quarter type="hind" amount="1"/>
        </animal>
        <label>
             <code>BELB</code>
             <description>Belbeef</description>
            <valid>true</valid>
        </label>
        <label>
             <code>FQC</code>
             <description>FQC</description>
             <valid>true</valid>
        </label>
        <label>
             <code>COLR</code>
             <description>Colruyt</description>
             <valid>true</valid>
      </label>
      <label>...</label>
    \langle/lot>
</lots>
```
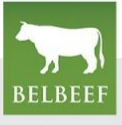

### FILTERS

It is possible to only query for certain lots by using filters in the query string of the url. You can combine multiple filters.

Examples:

Lookup a specific lot number /lots/?lotnr=myLotNumber01

Lots created on a certain date /lots/?dte=2014-1-1

Only animals that are valid for a certain label /lots/?validfor=delh

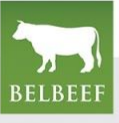

## **GET /{your-glrnr}/lots/{id}**

Get a single lot.

## PARAMETERS:

```
{id} = id of a lot
{your-glrnr} = the glr number of your wholesale company
```

```
<?xml version="1.0" encoding="utf-8"?>
<lot xmlns="http://wholesale.glr.be">
    \langleid>1\langleid>
    <type>primary</type>
    <nr>lotnumber-P001</nr>
    <dte>2014-01-01</dte>
    <weight>750</weight>
    <status>open</status>
    <animal>
             <cde>BE123456781</cde>
             <quarter type="fore" amount="1"/>
             <quarter type="hind" amount="2"/>
    </animal>
    <animal>
        <cde>BE123456780</cde>
             <quarter type="fore" amount="1"/>
             <quarter type="hind" amount="1"/>
    </animal>
    <label>
             <code>BELB</code>
             <description>Belbeef</description>
             <valid>true</valid>
    </label>
    <label>
             <code>FQC</code>
             <description>FQC</description>
             <valid>true</valid>
    </label>
    <label>
             <code>COLR</code>
             <description>Colruyt</description>
             <valid>true</valid>
    </label>
    <label>...</label>
</lot>
```
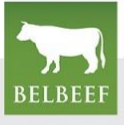

# CREATE A NEW DELIVERY SLIP

# **POST /{your-glrnr}/deliveryslips**

You can create a new delivery slip by POSTing to this endpoint. Every delivery slip is composed out of one or more lots. Every lot is composed out of one or more animals/earmarks. The lot number can be a self composed string or an earmark of an animal and should be unique.

## PARAMETERS:

**{your-glrnr}** = the glr number of your wholesale company

## Destination/recipient

Every delivery slip must include a destination to whom it will be shipped. There are 3 possibilities:

- distributor : distribution entities like BBQS, Delhaize, Colruyt, etc.
- wholesale : another wholesale company, specified by the GLR-number of that company
- point of sale : a specific point of sale, specified by a VEN number

The following examples show how to include the necessary data for every possibility.

## **Distributor**

```
<destination>
      <distributor>{code-of-distributor}</distributor>
</destination>
```
The full list of possible distributors is available at /{your-glrnr}/destinations/distributor .

## **Wholesale**

```
<destination>
      <wholesale>{glrnr-of-destination}</wholesale>
</destination>
```
The full list of possible destinations is available at /{your-glrnr}/destinations/wholesale .

## **Point of sale**

```
<destination>
    <pointOfSale>{VEN-number}</pointOfSale>
</destination>
```
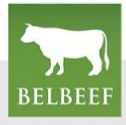

#### Adding a payer for a point of sale

If you choose "Point of sale" as your type of destination, you can add an extra parameter for the payer. If the point of sale belongs to a distributor, the payer can be added like the example below.

```
<destination>
      <pointOfSale>{VEN-number}</pointOfSale>
</destination>
<payer>
      <distributor>{code-of-distributor}</distributor>
</payer>
```
If the request doesn't contain a payer element, the point of sale is responsible for the billing of the delivery slip. If the payer element is passed via the request, the type has to be "distributor".

#### Presentation

By adding an extra tag for the presentation <vptype> you can choose how the meat is delivered at the destination. The billing for each lot depends on this type. The possible values are given below:

CAR = Carcasse PAT = Meat that has been deboned PC = Consumer packaging

Pay attention that if the tag is not passed along in the request, the default value will be carcasse.

```
<lot>
      <id>{id-of-lot}</id>
      <weight>{weight-of-lot}</weight>
      <vptype>{presentation}</vptype>
</lot>
```
Credits needed in case the destination is a point of sale

When you select a point of sale as destination, you'll need credits to submit the delivery slip for every quarter of an animal in a primary lot that you have created. The cost is 0.25 credits per quarter. A quarter only needs to be paid for once, thus sending a portion of the primary lot with one quarter to a point of sale and the other portion to another point of sale, will only result in a payment of 0.25 credits.

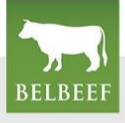

Creating a delivery slip

A delivery slip consists of one or more lots that you have created in the previous step. The lots that you can use, are located in /lots.

The field 'weight' denotes the amount of the lot you used in the current delivery slip.

Once a lot is used in a delivery slip, it will be automatically sealed.

REQUEST:

```
<?xml version="1.0" encoding="utf-8"?>
<deliveryslip xmlns="http://wholesale.glr.be"
xmlns:xsi="http://www.w3.org/2001/XMLSchema-instance"
xsi:schemaLocation="http://wholesale.glr.be wholesale.xsd"
>
    <nr>LB-003</nr>
    <dte>2013-01-01</dte>
    <destination>
        <distributor>mydistributor</distributor>
    </destination>
    <lot>
        \langleid>1\langleid>
        <weight>222.22</weight>
        <vptype>PC</vptype>
     </lot>
</deliveryslip>
```
RESPONSE: '201 Created' if successful, returning a short summary of the new delivery slip

```
<deliveryslip xmlns="http://wholesale.glr.be">
  <id>10163</id>
  <nr>LB-003</nr>
  <weight>333.33</weight>
   <dte>2013-01-01</dte>
  <destination type="distributor">
      <name>Colruyt</name>
  </destination>
  <contributionBelbeef>8.89 EUR</contributionBelbeef>
   <assignDte>2013-01-01</assignDte>
   <status>sealed</status>
</deliveryslip>
```
FIELDS:

nr = your own slip number

id = internal id on Belbeef platform

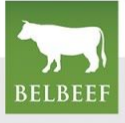

Creating a delivery slip and lots in a single step

You can immediately create a delivery slip from animals without creating a lot first. This is done by one single call. Only the implicit creation of primary lots is allowed, secondary lots are currently not allowed.

The lot in the request is new and may not already exist in the database. This lot is created and filled with the animals supplied in the request. And this lot is also automatically sealed to prevent further modification. You can however reuse the remaining part of such a sealed lot on another delivery slip.

REQUEST:

```
<?xml version="1.0" encoding="utf-8"?>
    <deliveryslip xmlns="http://wholesale.glr.be">
        <nr>LB-003</nr>
        <dte>2013-01-01</dte>
        <destination>
            <distributor>colruyt</distributor>
        </destination>
        <lot>
            <nr>LOT-A</nr>
            <type>primary</type>
            <weight>222.22</weight>
            <vptype>PAT</vptype>
            <animal>
                <cde>BE39171847</cde>
                <quarter type="hind" amount="2" />
            </animal>
        </lot>
        <lot>
            <nr>LOT-B</nr>
            <type>primary</type>
            <weight>111.11</weight>
            <vptype>PC</vptype>
            <animal>
                <cde>BE39171848</cde>
                <quarter type="fore" amount="1" />
            </animal>
        </lot>
        <lot>
            <nr>LOT-C</nr>
            <type>primary</type>
            <weight>50</weight>
            <vptype>CAR</vptype>
            <animal>
                <cde>BE39171849</cde>
                <quarter type="whole" />
            </animal>
        </lot>
    </deliveryslip>
```
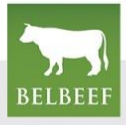

RESPONSE: '201 Created' if successful, returning a short summary of the new delivery slip, including the amount of credits that were used in the transaction.

```
<deliveryslip xmlns="http://wholesale.glr.be">
  <id>10163</id>
  <nr>LB-003</nr>
  <weight>333.33</weight>
  <dte>2013-01-01</dte>
  <destination type="distributor">
     <name>colruyt</name>
  </destination>
  <assignDte>2013-01-01</assignDte>
   <status>sealed</status>
</deliveryslip>
```
FIELDS:

nr = your own slip number id = internal id on Belbeef platform dte = date of the slip with a maximum of three days in the future destination = company that receives the slip contributionBelbeef = sum destined for Belbeef (Fixed price for carcass, PAT/PC per kilo) assignDte = date when the slip was sent to destination status = status of the slip, automatically sealed

# **Document history**

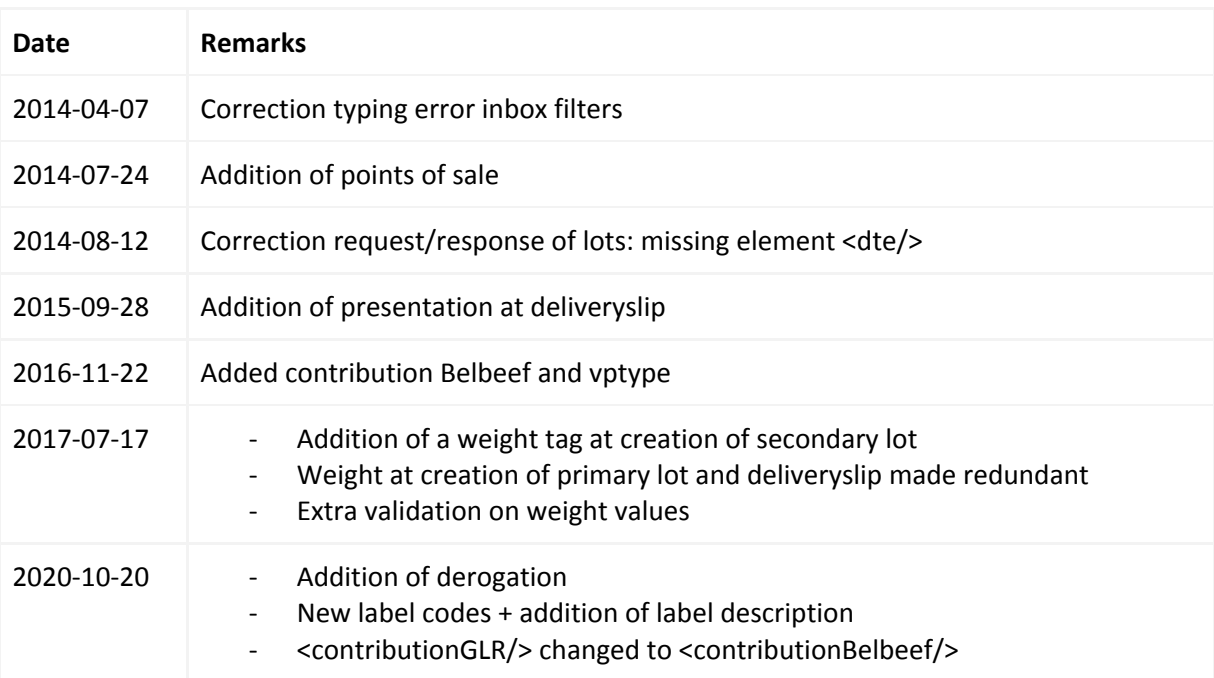

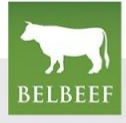